## **(1) Anmelden in der Smartphone Applikation**

Neben den Modulen die als anonymer Benutzer (ohne Anmeldung) verwendet werden können, gibt es auch welche, die nur angemeldeten Benutzern zur Verfügung stehen (z.B. Termineverwaltung). Hierzu gehen Sie folgendermaßen vor.

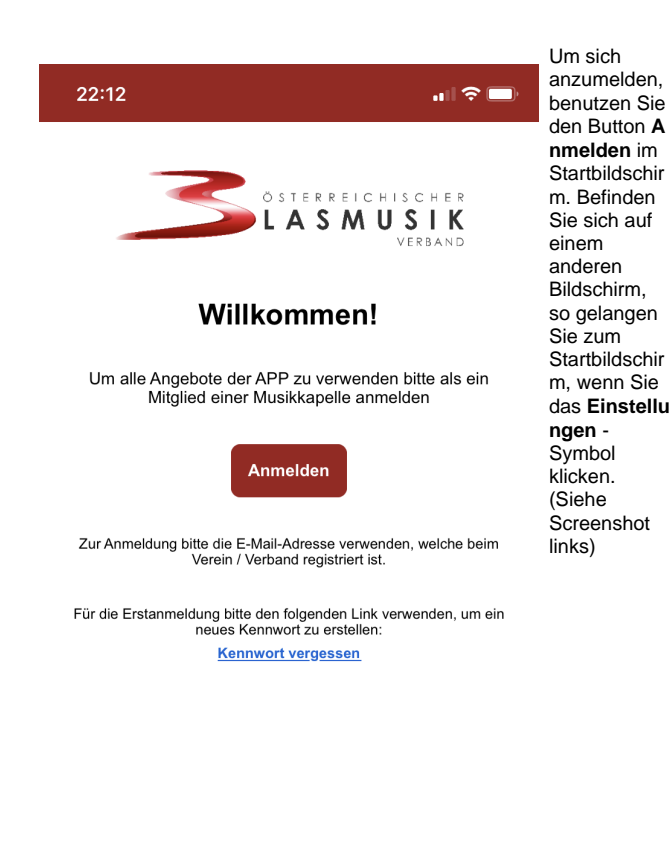

App Version 1.0.15 Für Supportanfragen oder Accountlöschung uns bitte unter<br>folgender Adresse kontaktieren: app@blasmusik.at Ň -6 nstellung

> Nachdem Sie den **Anmelden** Bu tton gedrückt haben, wird das Anmeldefenster eingeblendet. (siehe Grafik links) Hier füllen Sie die vorgegebenen Felder mit ihrer E-Mailadresse, mit der Sie bei Ihrem Verein in der Mitgliederverwaltung des Landesverbandes eingetragen sind, und ihrem gültigen Kennwort aus. Es wird hier an dieser Stelle davon ausgegangen, dass Sie schon den Vorgang der Kennwortvergabe erfolgreich abgeschlossen haben. Nach Bestätigen durch Drücken auf den Schalter **Anmelden** werden Ihre Zugangsdaten überprüft

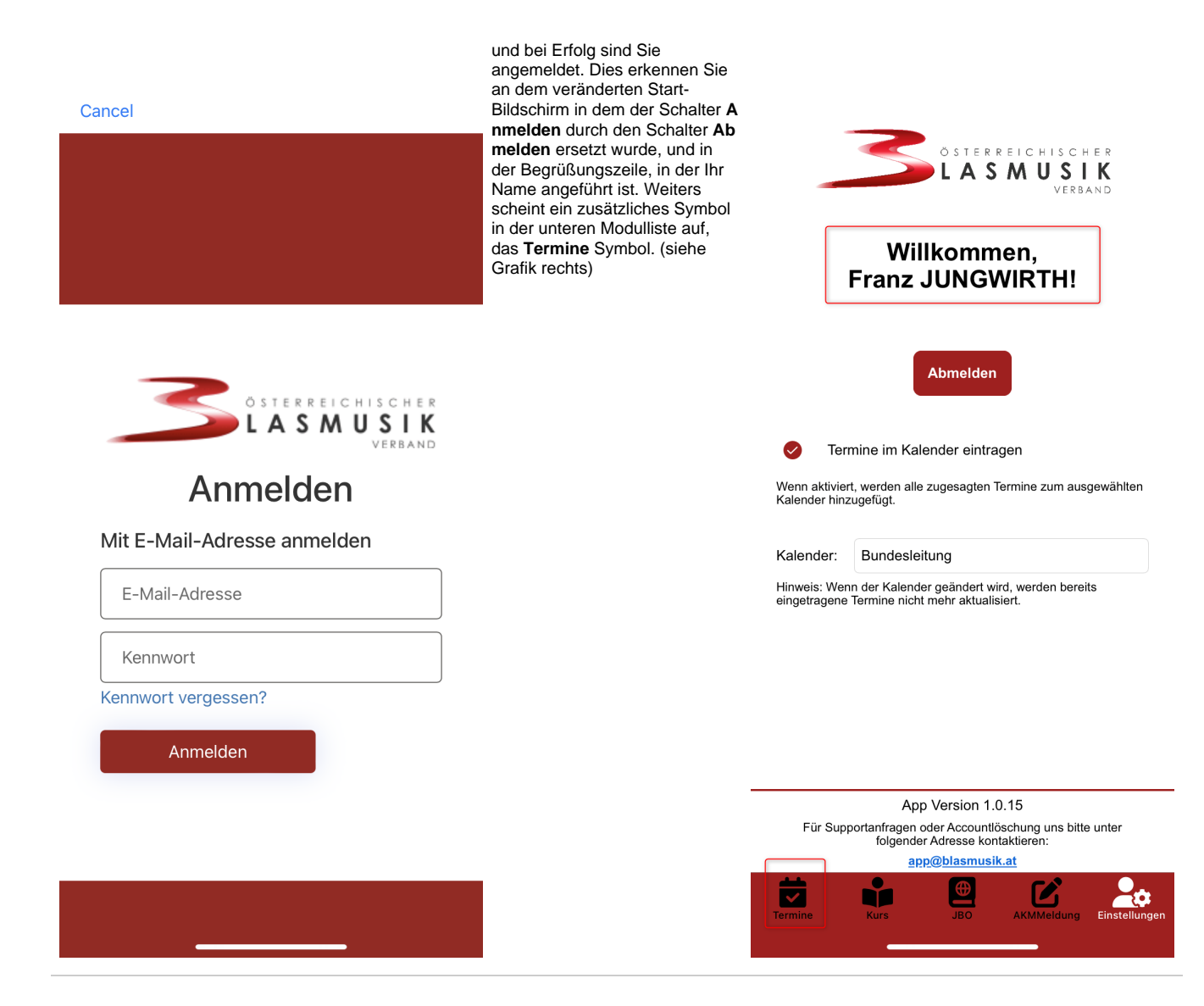